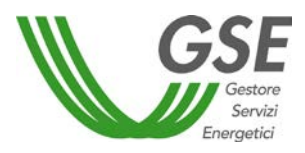

# **MANUALE UTENTE PORTALE BIOCARBURANTI Dichiarazione Decreto 16 marzo 2023**

**Guida alla compilazione del file in formato CSV per il caricamento massivo dei dati riguardanti i vettori energetici rinnovabili di origine biologica immessi in consumo** 

**Ver. 1.0 del 12/01/2024**

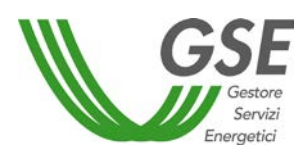

## **Sommario**

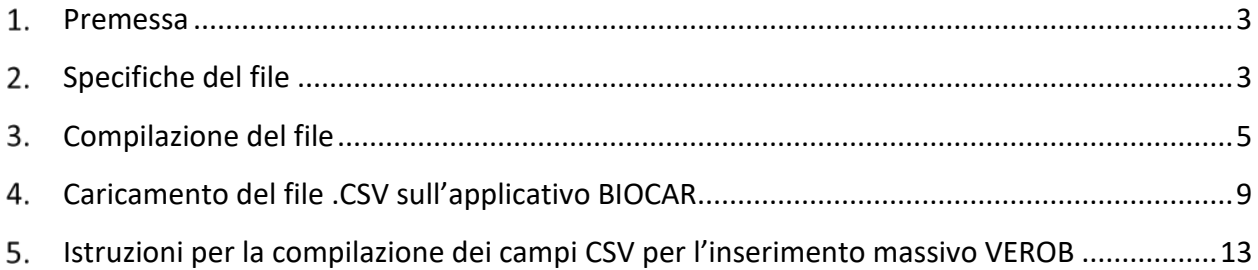

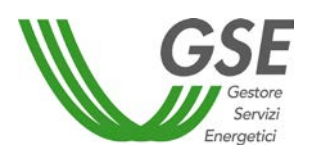

### <span id="page-2-0"></span>**Premessa**

Le informazioni relative alle singole partite di vettori energetici rinnovabili, di origine biologica immesse in consumo, possono essere comunicate caricando un file in formato .CSV. Il file, disponibile sul sito del [GSE,](http://www.gse.it/) nell'apposita sezione **Mobilità sostenibile / Obbligo di Immissione in Consumo**, reperibile e **da inviare esclusivamente attraverso l'applicativo BIOCAR**, si propone di semplificare il processo delle autodichiarazioni annuali cui sono tenuti gli operatori.

Si ricorda che **il GSE si avvale della possibilità di modificare il file per esigenze operative o a seguito di aggiornamenti normativi, anche senza preavviso**. In considerazione di questo, è consigliato un controllo periodico dell'apposita sezione nella quale verranno pubblicate eventuali versioni aggiornate dello stesso file.

Gli operatori devono essere consapevoli che:

- il file .CSV non sostituisce l'applicativo BIOCAR ma rappresenta uno strumento facoltativo per il caricamento delle partite di vettori energetici rinnovabili di origine biologica;
- l'invio dei file tramite posta elettronica, o con qualunque altro strumento, non è considerato valido;
- il caricamento del file *.*CSV all'interno dell'applicativo BIOCAR avviene esclusivamente se il file stesso è compilato in ogni sua parte secondo le indicazioni riportate nella presente guida. In caso contrario BIOCAR non è in grado di riconoscere nessuna partita compilata ed evidenzia l'errore riscontrato;
- il file è riservato **esclusivamente al caricamento delle informazioni legate ai vettori energetici** rinnovabili di origine biologica. I dati relativi a carburanti rinnovabili di origine non biologica e da carbonio riciclato immessi in consumo devono essere inseriti esclusivamente attraverso l'applicativo BIOCAR, secondo le modalità presenti nel **Manuale utente Soggetti Obbligati – Autodichiarazioni**, disponibile nel sito web del [GSE.](http://www.gse.it/)

### <span id="page-2-1"></span>**Specifiche del file**

Il file .CSV si compone di 29 colonne e di un numero di righe pari alle partite di vettori energetici rinnovabili di origine biologica per le quali si vuole dichiarare l'immissione in consumo.

La Tabella 1 riporta le specifiche tecniche di ciascun campo.

I separatori accettati dall'applicativo sono: la "," come separatore delle cifre decimali e nei campi ad inserimento multiplo e il ";" come separatore tra i campi di compilazione.

I campi che prevedono una compilazione testuale **devono essere popolati in maiuscolo**.

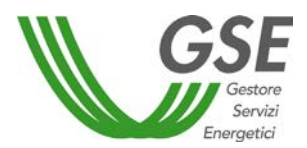

Il caricamento del file .CSV sull'applicativo BIOCAR è possibile solo se l'utente ha preventivamente:

- creato un Deposito fiscale o censire un Destinatario Registrato;
- fornito un'autodichiarazione di tipologia "Decreto 16 marzo 2023", attraverso il percorso Soggetto obbligato/Fornitore altri vettori -> Autodichiarazioni -> Nuova autodichiarazione;
- inserito i dati relativi ai carburanti immessi in consumo nell'anno precedente.

Maggiori informazioni sono disponibili nel **Manuale utente Soggetti Obbligati – Autodichiarazioni** sul sito [GSE.](http://www.gse.it/)

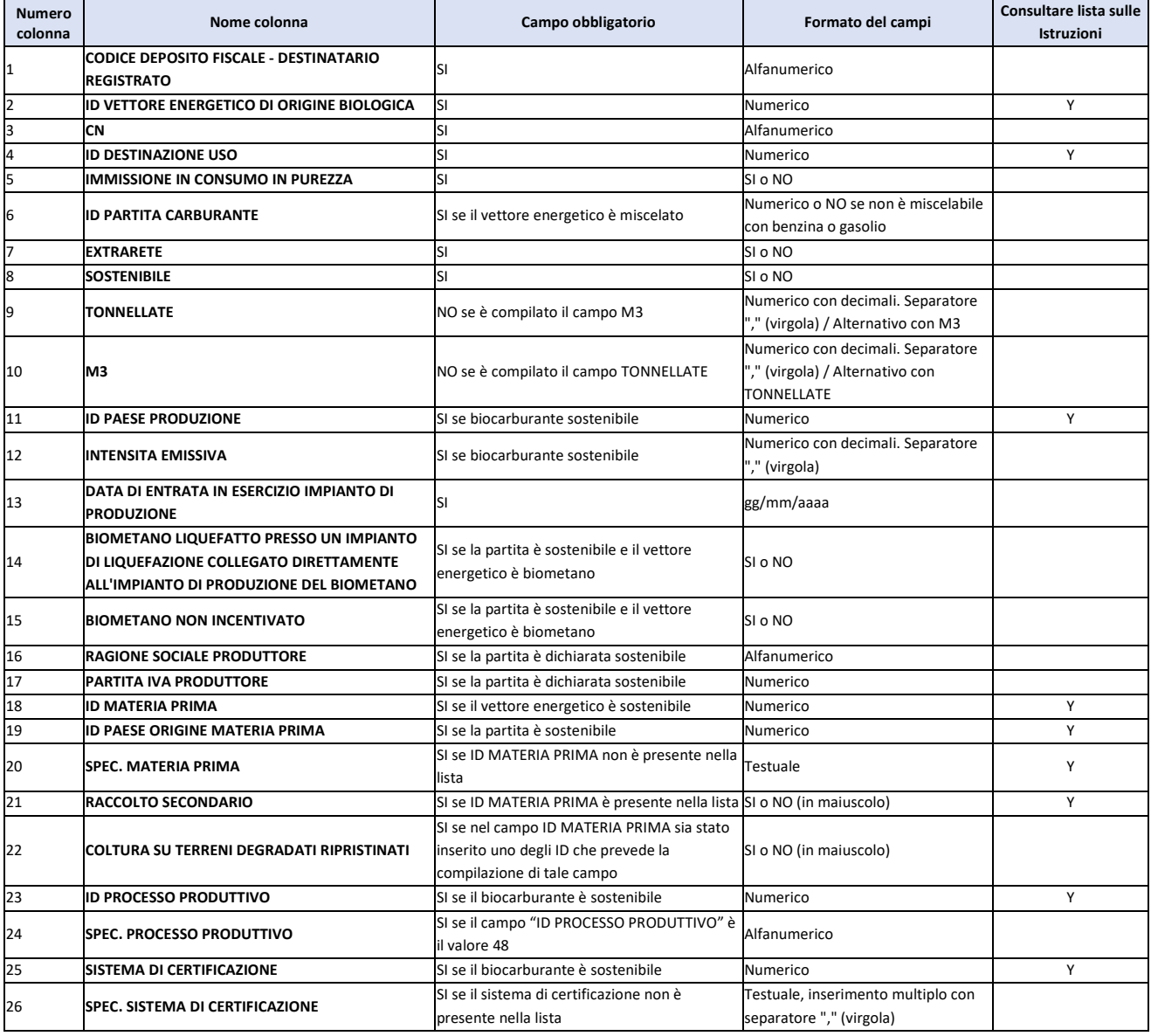

#### Tabella 1

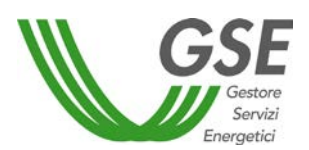

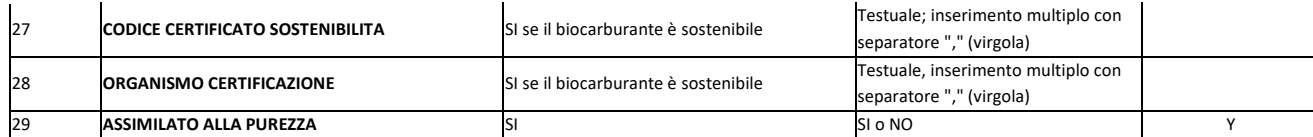

### <span id="page-4-0"></span>**Compilazione del file**

Gli utenti possono scaricare il file .CSV da compilare sul sito [GSE](http://www.gse.it/) nella specifica sezione Servizi > Mobilità Sostenibile > [Obbligo di Immissione in Consumo](https://www.gse.it/servizi-per-te/rinnovabili-per-i-trasporti/obbligo-di-immissione-in-consumo) nel menu a tendina "Documenti". È comunque prevista la possibilità di creare un proprio file .CSV che **riporti esattamente la stessa disposizione di colonne** indicate in Tabella 1.

Ciascuna partita di vettore energetico rinnovabile di origine biologica per cui si vuole dichiarare l'immissione in consumo deve essere compilata con il seguente dettaglio informativo:

• **CODICE DEPOSITO FISCALE - DESTINATARIO REGISTRATO**: prevede l'inserimento del **Codice accisa** del deposito fiscale o del destinatario registrato per il quale si sta compilando l'autodichiarazione. Il campo non prevede la possibilità di inserimento multiplo.;

**IMPORTANTE:** prima di procedere con la compilazione del file è necessario prevedere la creazione di un Deposito fiscale o la registrazione di un Destinatario sull'applicativo BIOCAR come descritto nel **Manuale utente Soggetti Obbligati – Autodichiarazioni** disponibile sul sito [GSE.](http://www.gse.it/)

**N.B.:** per dichiarare le eventuali partite di biometano immesso in consumo in purezza, dovrà essere preventivamente creato e poi utilizzato un deposito fiscale "aggregato".

- **ID VETTORE ENERGETICO DI ORIGINE BIOLOGICA**: in questo campo deve essere inserito il **numero ID**[1](#page-4-1) del vettore energetico immesso in consumo;
- **CN**: Rappresenta il codice di nomenclatura combinata associato al prodotto individuato dalle Autorità competenti. In questo campo è necessario indicare i vettori energetici rinnovabili di origine biologica che si intende dichiarare;
- **ID DESTINAZIONE USO**: in questo campo è necessario indicare il **numero ID<sup>1</sup> della destinazione** d'uso associata;
- **IMMISSIONE IN CONSUMO IN PUREZZA:** in questo campo è necessario indicare se il **vettore energetico<sup>1</sup>** è stato immesso in purezza;

<span id="page-4-1"></span><sup>&</sup>lt;sup>1</sup> Vedi documento Istruzioni per la compilazione del file CSV pubblicate sul sito GSE

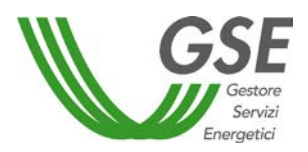

• **ID PARTITA CARBURANTE**: tale campo deve essere compilato con l'**ID numerico della partita di carburante** nel quale il vettore energetico in oggetto è stato miscelato. Tale ID viene creato dall'applicativo BIOCAR al momento del salvataggio di una partita di carburante.

Se il vettore energetico non è miscelato con benzina e gasolio è necessario inserire il valore "**NO**". Nel caso in cui il biocarburante sia stato invece immesso in consumo in purezza, tale campo deve essere lasciato vuoto. N.B.: solo alcune tipologie di **vettori energetici rinnovabili di origine biologica**<sup>1</sup> possono essere dichiarati come immessi in purezza.

- **EXTRARETE**: il campo deve essere compilato, con SI o NO, a seconda che la partita del vettore energetico dichiarata sia stata o meno immessa in consumo al di fuori della rete di distribuzione dei carburanti (flotte speciali);
- **SOSTENIBILE**: il campo deve essere compilato, con SI o NO, a seconda che per la partita che si sta inserendo, l'Operatore sia in possesso o meno di un certificato di sostenibilità. Si ricorda che una partita non sostenibile non è conteggiabile ai fini dell'assolvimento dell'obbligo di immissione in consumo;
- **TONNELLATE**: il campo deve essere compilato con la **quantità** di vettore energetico immesso in consumo che costituisce la partita dichiarata espressa in **tonnellate**;
- **M3:** il campo deve essere valorizzato con la **quantità** di vettore energetico immesso in consumo che costituisce la partita dichiarata espressa in **metri cubi**;

**IMPORTANTE**: il dato relativo alla **quantità di vettore energetico** che costituisce la partita per la quale si sta dichiarando l'immissione in consumo, **va inserito una sola volta espresso in tonnellate o in metri cubi.** 

Ciò significa che qualora si fosse valorizzato il campo "**TONNELLATE**", il campo "**M3**" non va compilato e viceversa.

**IMPORTANTE**: qualora si sia dichiarato che il biocarburante non è sostenibile, tutti i dati successivi non dovranno essere inseriti e comunque non saranno importati dall'applicativo.

- **ID PAESE PRODUZIONE:** il campo va compilato con il **numero ID[1](#page-5-0)** del Paese di produzione del vettore energetico immesso in consumo;
- **INTENSITA EMISSIVA:** in questo campo occorre indicare la quantità di anidride carbonica equivalente per MJ, prodotta nel ciclo di vita del vettore energetico. Il valore da inserire è quello riportato nel Certificato di sostenibilità della partita in oggetto;

<span id="page-5-0"></span><sup>&</sup>lt;sup>1</sup> Vedi documento Istruzioni per la compilazione del file CSV pubblicate sul sito GSE

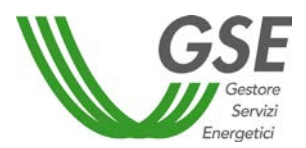

**N.B.**: sono previsti tre intervalli in cui il valore dell'intensità emissiva può ricadere:

- minore di 32,9  $gCO<sub>2</sub>eq/MJ$ : è necessario specificare la data di entrata in esercizio dell'impianto in quanto è un campo obbligatorio ma la partita sarà considerata sostenibile.
- $\cdot$  compreso tra 32,901 e 37,6 gCO<sub>2</sub>eg/MJ: deve essere specificata la data di entrata in esercizio dell'impianto. Se la data ricade nell'intervallo 06/10/2015 e 31/12/2020 la partita sarà considerata sostenibile.
- Compreso tra 37,601 e 47  $gCO<sub>2</sub>eq/MI$ : deve essere specificata la data di entrata in esercizio dell'impianto. Se la data è antecedente al 05/10/2015 la partita sarà considerata sostenibile.

Nel caso in cui l'intensità emissiva sia maggiore di 47 gCO<sub>2</sub>eq/MJ, sarà generato un errore che mette in evidenza l'incongruenza tra il campo "SOSTENIBILE" e il valore di intensità emissiva.

- **DATA DI ENTRATA IN ESERCIZIO IMPIANTO DI PRODUZIONE:** in questo campo occorre indicare la data di entrata in esercizio;
- **BIOMETANO LIQUEFATTO PRESSO UN IMPIANTO DI LIQUEFAZIONE COLLEGATO DIRETTAMENTE ALL'IMPIANTO DI PRODUZIONE DEL BIOMETANO:** il campo deve essere compilato esclusivamente per le partite di "**Biometano liquefatto immesso in purezza"**;
- **BIOMETANO NON INCENTIVATO:** il campo deve essere compilato esclusivamente per le partite di "**Biometano liquefatto immesso in purezza".** N.B.: se popolato con SI, si dichiara che per la partita di Biometano in oggetto non sono stati richiesti e ricevuti incentivi in Conto Esercizio;
- **RAGIONE SOCIALE PRODUTTORE:** in questo campo<sup>[1](#page-6-0)</sup> si deve indicare la ragione sociale del produttore del vettore energetico;
- **PARTITA IVA PRODUTTORE:** in questo campo<sup>1</sup> si deve indicare la partita IVA del produttore del vettore energetico;
- **ID MATERIA PRIMA**: il campo<sup>1</sup> deve essere compilato con il **numero ID**<sup>[2](#page-6-1)</sup> corrispondente della materia prima con cui è stato prodotto il vettore energetico immesso in consumo;

<span id="page-6-0"></span> <sup>1</sup> Campo obbligatorio se la partita è dichiarata sostenibile

<span id="page-6-1"></span><sup>&</sup>lt;sup>2</sup> Vedi documento Istruzioni per la compilazione del file CSV pubblicate sul sito GSE

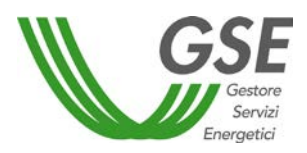

- **ID PAESE ORIGINE MATERIA PRIMA**: il campo<sup>1</sup> deve essere compilato con il numero ID<sup>2</sup> corrispondente del paese d'origine della materia prima con cui è stato prodotto il biocarburante immesso in consumo;
- **SPEC. MATERIA PRIMA**: il campo deve essere compilato inserendo la specifica materia prima di produzione del vettore energetico immesso in consumo solo qualora nel campo **ID MATERIA PRIMA** si sia inserito uno degli ID<sup>2</sup> che prevede la compilazione di tale campo. N.B.: per gli altri ID non è ammessa la compilazione di tale campo;
- **RACCOLTO SECONDARIO:** il campo deve essere compilato, con SI o NO, a seconda che la materia prima utilizzata per la produzione del vettore energetico in oggetto sia proveniente o meno da raccolto secondario. Dovrà essere compilato solo qualora nel campo **ID MATERIA PRIMA** sia stato inserito uno degli ID<sup>[1](#page-7-0)</sup> che prevede la compilazione di tale campo. N.B.: per gli altri ID non è ammessa la compilazione di tale campo;
- **COLTURA SU TERRENI DEGRADATI RIPRISTINATI:** il campo deve essere compilato, con SI o NO, a seconda che la materia prima utilizzata per la produzione del biocarburante in oggetto sia stata o meno coltivata su terreni degradati ripristinati. Dovrà essere compilato solo qualora nel campo **ID MATERIA PRIMA** sia stato inserito uno degli ID<sup>1</sup> che prevede la compilazione di tale campo.

**N**.B.: per gli altri ID non è ammessa la compilazione di tale campo;

- **ID PROCESSO PRODUTTIVO**: il campo deve essere valorizzato con i valori presenti in una apposita lista fornita dal GSE<sup>1</sup>. I valori potranno essere scelti esclusivamente tra quelli coerenti con il vettore energetico scelto. In caso contrario, il sistema rifiuterà il caricamento dell'intero file CSV;
- **SPEC. PROCESSO PRODUTTIVO:** il campo deve essere valorizzato esclusivamente qualora si sia inserito, nel campo "**ID PROCESSO PRODUTTIVO"**, il valore **48**, corrispondente alla scelta "Altro - Specificare" di BIOCAR.
- **SISTEMA DI CERTIFICAZIONE**: il campo deve essere valorizzato con il **numero ID1** corrispondente del Sistema di certificazione, certificante la partita di biocarburante immessa in consumo fornito dal GSE. Qualora il Sistema di certificazione adottato non sia contenuto nella lista fornita, occorre compilare il campo "**SPEC. SISTEMA DI CERTIFICAZIONE**" con il nome dello stesso.

<span id="page-7-0"></span><sup>&</sup>lt;sup>1</sup> Vedi documento Istruzioni per la compilazione del file CSV pubblicate sul sito GSE

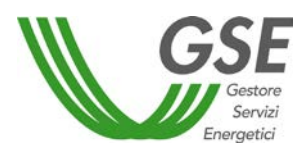

- **SPEC. SISTEMA DI CERTIFICAZIONE:** il campo deve essere utilizzato per inserire sistemi di certificazione non definiti di default;
- **CODICE CERTIFICATO SOSTENIBILITA:** il campo deve essere valorizzato inserendo **il codice del certificato di sostenibilità** ottenuto insieme alla partita che si sta dichiarando;
- **ORGANISMO CERTIFICAZIONE**: il campo deve essere valorizzato inserendo lo **specifico Organismo di Certificazione** che attesti le informazioni di cui al Certificato di Sostenibilità ottenuto insieme alla partita dichiarata;
- **ASSIMILATO ALLA PUREZZA:** indica se il vettore energetico è stato immesso in consumo "Assimilato alla purezza" a valle dell'entrata in vigore del Decreto MASE 20 ottobre 2023, di emendamento del Decreto 16 marzo 2023. Questo campo non sostituisce il campo "**IMMISSIONE IN CONSUMO IN PUREZZA**" ma prevede la seguente logica: se il campo "**IMMISSIONE IN CONSUMO IN PUREZZA**" è valorizzato con **SI**, il campo **ASSIMILATO ALLA PUREZZA** dovrà essere necessariamente compilato con **NO**, se il campo "**IMMISSIONE IN CONSUMO IN PUREZZA**" è valorizzato con NO il campo **ASSIMILATO ALLA PUREZZA** potrà assumere valori **SI** e **NO.**

N.B.: non tutti i vettori energetici possono essere immessi in consumo assimilati alla purezza, pertanto consultare per la lista completa dei vettori energetici<sup>1</sup>.

#### <span id="page-8-0"></span>**Caricamento del file .CSV sull'applicativo BIOCAR**

**IMPORTANTE**: l'operazione di caricamento del file .CSV sarà effettuabile esclusivamente in sede di autodichiarazione annuale.

Il file, una volta salvato come .CSV deve essere caricato sull'applicativo BIOCAR. Per effettuare il caricamento del file occorre accedere alla funzionalità di compilazione dell'autodichiarazione: "Soggetto Obbligato/Fornitore altri vettori" → "Autodichiarazioni" [\(Figura 1\)](#page-8-1) e cliccare su "**Nuova autodichiarazione**" [\(Figura 2\)](#page-9-0). Il secondo passaggio è quello di scegliere, dal menu a tendina, "**Autodichiarazione 16 Marzo 2023**", l'anno di immissione in consumo [\(Figura 3\)](#page-9-1).

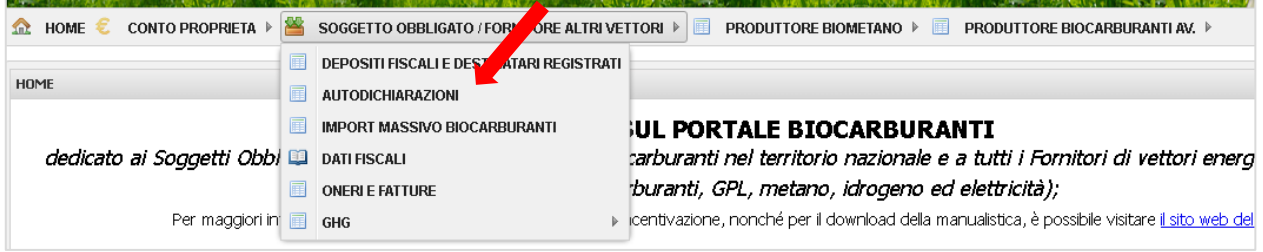

Figura 1 – Autodichiarazioni

<span id="page-8-2"></span><span id="page-8-1"></span> <sup>1</sup> Vedi documento Istruzioni per la compilazione del file CSV pubblicate sul sito GSE

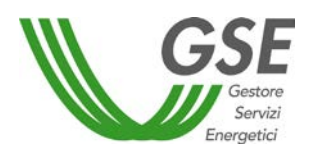

Annulla

<span id="page-9-0"></span>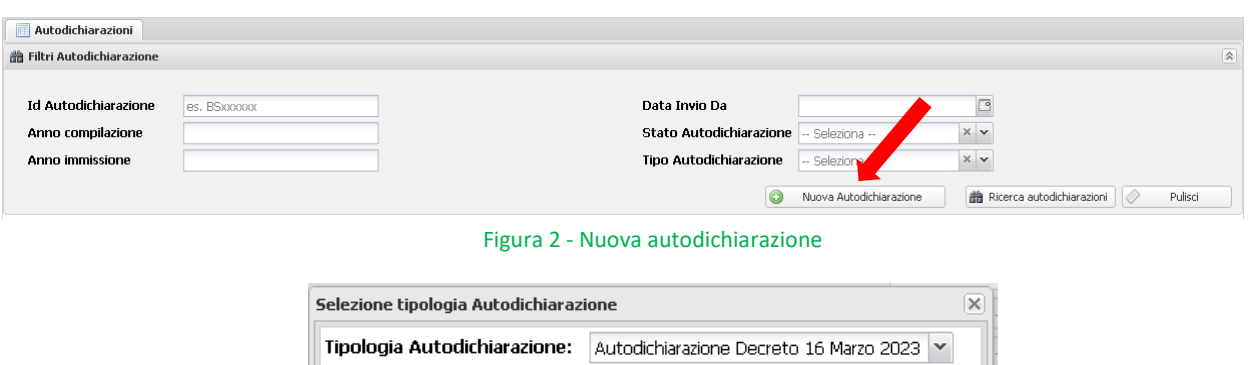

2023

Anno immissione in

consumo:

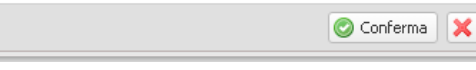

Figura 3 - Scelta autodichiarazione

<span id="page-9-1"></span>La selezione apre alla funzionalità di compilazione dell'autodichiarazione, il pulsante per effettuare il caricamento massivo si trova nella griglia dei "**Vettori energetici rinnovabili di origine biologica**" [\(Figura 4\)](#page-9-2).

| $\sqrt{2}$<br>Vettori energetici rinnovabili di origine biologica |          |    |                                                    |                    |                                                                                      |                                 |               |              |                         |
|-------------------------------------------------------------------|----------|----|----------------------------------------------------|--------------------|--------------------------------------------------------------------------------------|---------------------------------|---------------|--------------|-------------------------|
| Dettaglio                                                         | Elimina  | Id | Codice deposito/destinatario                       | Codice riferimento | Tipo vettore                                                                         | Id partita carburante miscelato | Quantità (m3) | Quantità (t) | Sostenibilità           |
|                                                                   |          |    |                                                    |                    |                                                                                      |                                 |               |              |                         |
|                                                                   |          |    |                                                    |                    |                                                                                      |                                 |               |              |                         |
|                                                                   |          |    |                                                    |                    |                                                                                      |                                 |               |              |                         |
|                                                                   |          |    |                                                    |                    |                                                                                      |                                 |               |              |                         |
|                                                                   |          |    |                                                    |                    |                                                                                      |                                 |               |              |                         |
|                                                                   |          |    |                                                    |                    |                                                                                      |                                 |               |              |                         |
|                                                                   |          |    |                                                    |                    |                                                                                      |                                 |               |              |                         |
|                                                                   |          |    |                                                    |                    |                                                                                      |                                 |               |              |                         |
| $\mathbb{N}$                                                      | Pagina 1 |    | Page size: 10<br>$di0$ $\rightarrow$ $\rightarrow$ |                    | ↓ O Inserisci vettore O Inserisci biometano liquefatto G Caricamento massivo vettori |                                 |               |              | Nessun dato da mostrare |
|                                                                   |          |    |                                                    |                    |                                                                                      |                                 |               |              |                         |

Figura 4 - Pulsante caricamento massivo

<span id="page-9-2"></span>Il passo successivo richiede di cliccare sul pulsante "Caricamento massivo vettori", mostrato nella figura precedente, a seguito del quale verrà mostrato il pop-up dove sarà possibile caricare il file CSV [\(Figura 5\)](#page-10-0).

Nota: **Il file .CSV non dovrà contenere righe vuote che verranno considerate come errori**

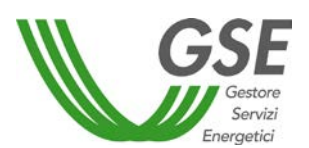

- *Caricamento massivo vettori energetici (file .CSV) -*

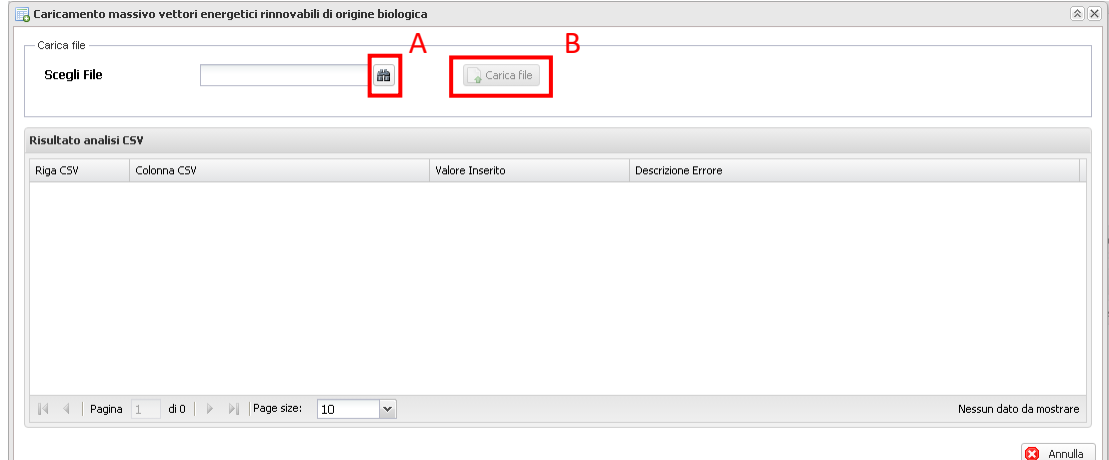

<span id="page-10-0"></span>Figura 5 - Pop-up caricamento massivo

**IMPORTANTE**: Il caricamento del file .CSV **cancella le partite precedentemente inserite** nell'autodichiarazione (manualmente o meno) e **le sostituisce con quelle presenti nello stesso**. L'utente deve tener presente che, eventuali nuove partite, non potranno essere caricate manualmente mentre il sistema sta processando il file .CSV.

Al fine di effettuare il caricamento del file .CSV, occorre selezionare il file da caricare tramite il pulsante di ricerca [\(Figura 5,](#page-10-0) lettera **A**). L'inserimento del documento avviene cliccando sul pulsante "**Carica file**" (Figura 2, lettera **B**).

Il caricamento delle partite avviene in modalità asincrona, ciò significa che il sistema prenderà in carico il file .CSV e appena possibile processerà il file [\(Figura 6\)](#page-10-1).

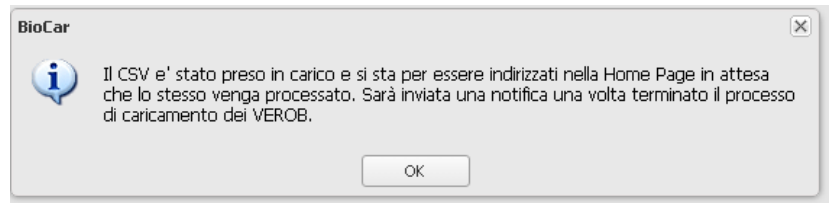

Figura 6 - Messaggio informativo di presa in carico

<span id="page-10-1"></span>L'utente non dovrà attendere il caricamento del file ma sarà il sistema, dopo il refresh della pagina, a informarlo dell'avvenuto invio della notifica con esito positivo [\(Figura 7\)](#page-10-2) o negativo [\(Figura 8\)](#page-11-0) in caso di errori durante il processamento del file .CSV.

<span id="page-10-2"></span>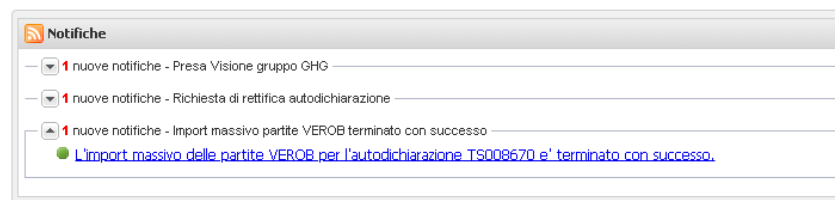

Figura 7 - Esito positivo

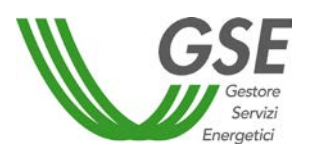

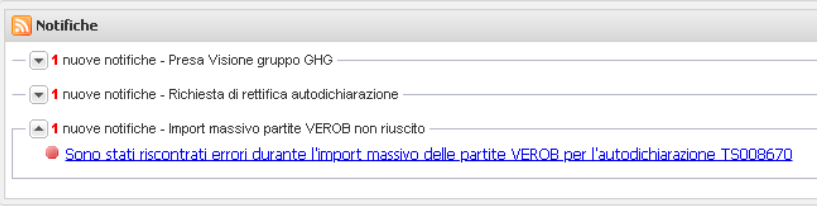

Figura 8 - Esito negativo

<span id="page-11-0"></span>Per accedere all'autodichiarazione, in fase di compilazione, sarà sufficiente cliccare sulla notifica ricevuta. Nel caso di caricamento non andato a buon fine, verranno mostrati gli errori riscontrati [\(Figura 9\)](#page-11-1) mentre nel caso di esito positivo, saranno elencate le partite caricate e si potrà continuare la compilazione dell'autodichiarazione [\(Figura 10\)](#page-11-2).

|                                         | Caricamento massivo vettori energetici rinnovabili di origine biologica                    |                 | $ \hat{\mathbf{x}} $ X                                                                            |
|-----------------------------------------|--------------------------------------------------------------------------------------------|-----------------|---------------------------------------------------------------------------------------------------|
| - Carica file<br>Scegli File            | 曲                                                                                          | Carica File     |                                                                                                   |
| Risultato analisi CSV                   |                                                                                            |                 | А                                                                                                 |
| Riga CSV                                | Colonna CSV                                                                                | Valore Inserito | Descrizione Errore                                                                                |
| $\overline{c}$                          | CODICE DEPOSITO FISCALE - DESTINATARIO REGISTRATO                                          | IT00NAO00260R   | Il codice inserito non corrisponde a nessuno dei depositi fiscali / destinatari registrati dell'o |
| 3                                       | ID VETTORE ENERGETICO DI ORIGINE BIOLOGICA                                                 | 1000            | ID non riconosciuto                                                                               |
|                                         | ID VETTORE ENERGETICO DI ORIGINE BIOLOGICA                                                 | 1000            | ID non riconosciuto                                                                               |
| 4 <br>$\left\langle \cdot\right\rangle$ | Pagina 1<br>$di$   $\triangleright$<br>$\triangleright$<br>Page size:<br>10<br>$\mathbf v$ |                 | Record 1 - 3 di 3                                                                                 |
|                                         |                                                                                            |                 | а<br>Annulla                                                                                      |

Figura 7 - Esempio di visualizzazione errori CSV

<span id="page-11-1"></span>

| $\overline{\mathbb{R}}$<br>Vettori energetici rinnovabili di origine biologica |          |                              |                            |                                                                                      |                                 |               |              |                   |
|--------------------------------------------------------------------------------|----------|------------------------------|----------------------------|--------------------------------------------------------------------------------------|---------------------------------|---------------|--------------|-------------------|
| Dettaglio                                                                      | Id       | Codice deposito/destinatario | Codice riferimento         | Tipo vettore                                                                         | Id partita carburante miscelato | Quantità (m3) | Quantità (t) | Sostenibilità     |
|                                                                                | 1681     | IT00CS3456789                | 2024_ITA_12345678912_VER_1 | Gas di petrolio liquefatto sintetic                                                  |                                 | 137,931       | 72,000       | Avanzato          |
|                                                                                |          |                              |                            |                                                                                      |                                 |               |              |                   |
|                                                                                |          |                              |                            |                                                                                      |                                 |               |              |                   |
|                                                                                |          |                              |                            |                                                                                      |                                 |               |              |                   |
|                                                                                |          |                              |                            |                                                                                      |                                 |               |              |                   |
|                                                                                |          |                              |                            |                                                                                      |                                 |               |              |                   |
|                                                                                |          |                              |                            |                                                                                      |                                 |               |              |                   |
|                                                                                |          |                              |                            |                                                                                      |                                 |               |              |                   |
| $\mathbb{N}$                                                                   | Pagina 1 | di1<br><b>PI</b>             | Page size: 10              | ▼ O Inserisci vettore O Inserisci biometano liquefatto A Caricamento massivo vettori |                                 |               |              | Record 1 - 1 di 1 |

Figura 8 - Visualizzazione partite caricate

<span id="page-11-2"></span>Per ogni errore riscontrato, il sistema visualizzerà il numero di riga del file, la colonna, il valore inserito e la descrizione dell'errore e a questo punto, dopo aver corretto i dati inseriti nel file .CSV, l'utente/operatore potrà procedere con un nuovo caricamento.

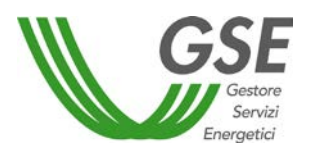

### <span id="page-12-0"></span>**Istruzioni per la compilazione dei campi CSV per l'inserimento massivo VEROB**

1. Dettaglio campi

#### **CODICE DEPOSITO FISCALE - DESTINATARIO REGISTRATO**

Campo testuale per l'inserimento del codice del deposito fiscale Esempio: IT00CH4444477

#### **ID VETTORE ENERGETICO DI ORIGINE BIOLOGICA**

Campo numerico. Di seguito la lista degli ID inseribili associati al rispettivo vettore energetico:

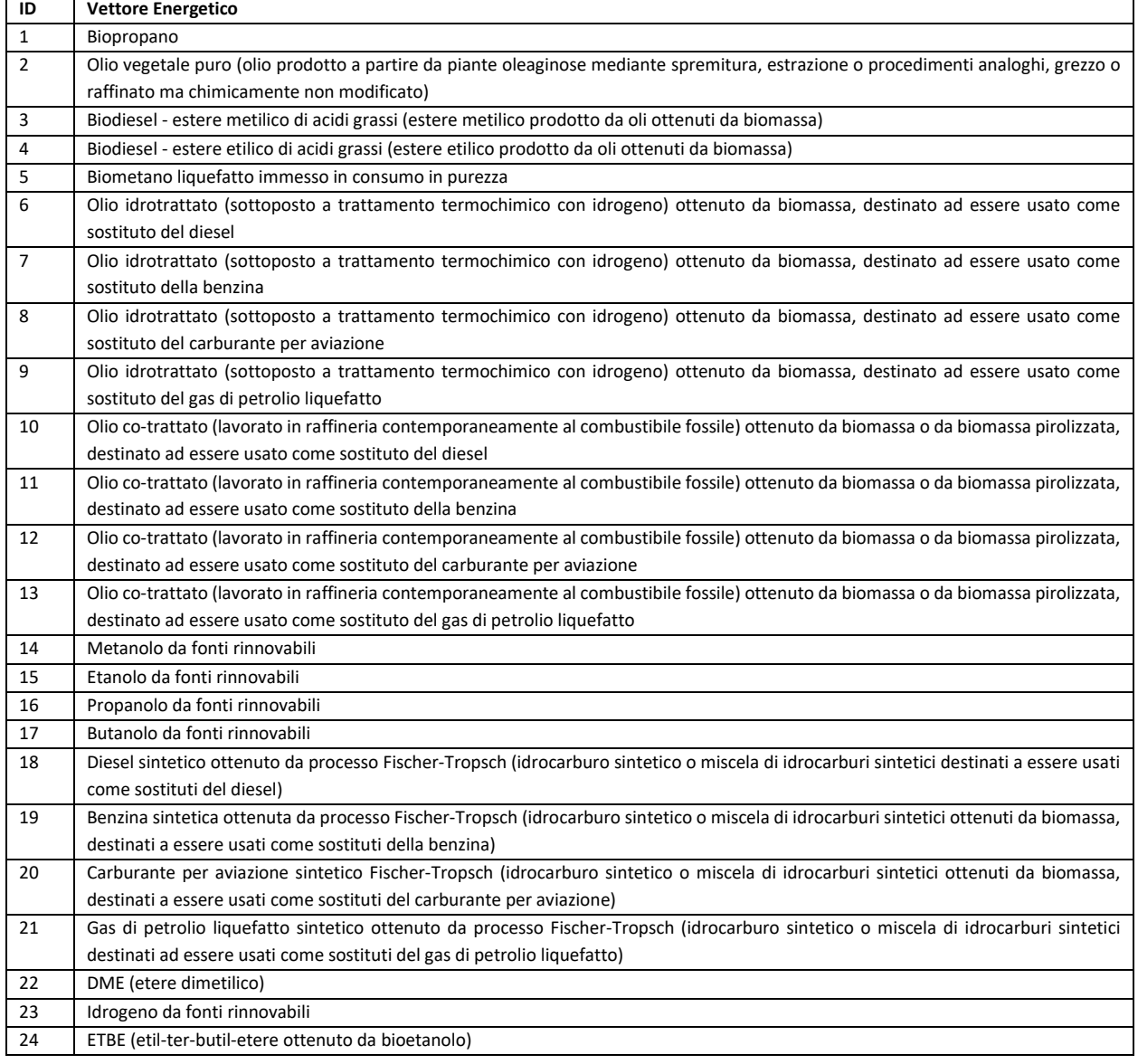

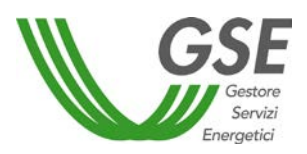

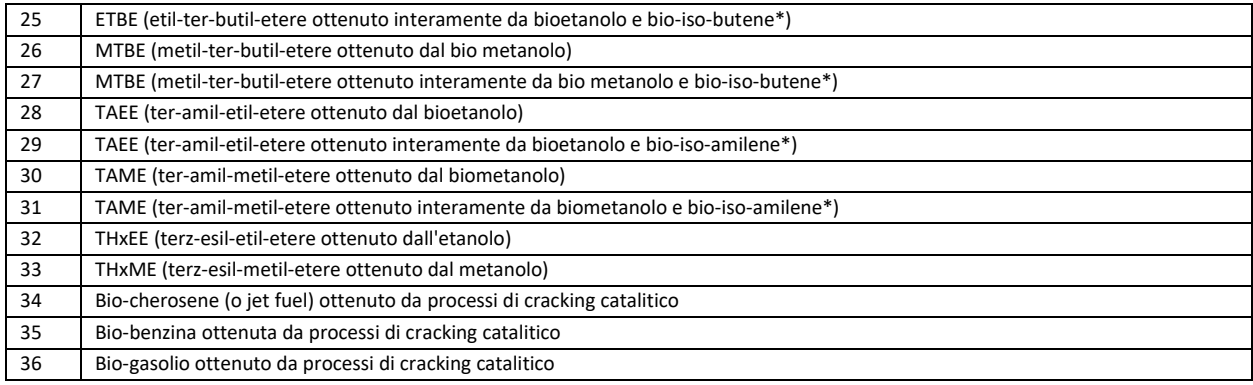

#### **CN**

Campo testuale

#### **ID DESTINAZIONE USO**

Campo numerico. Di seguito la lista degli ID inseribili associati alla rispettiva destinazione d'uso:

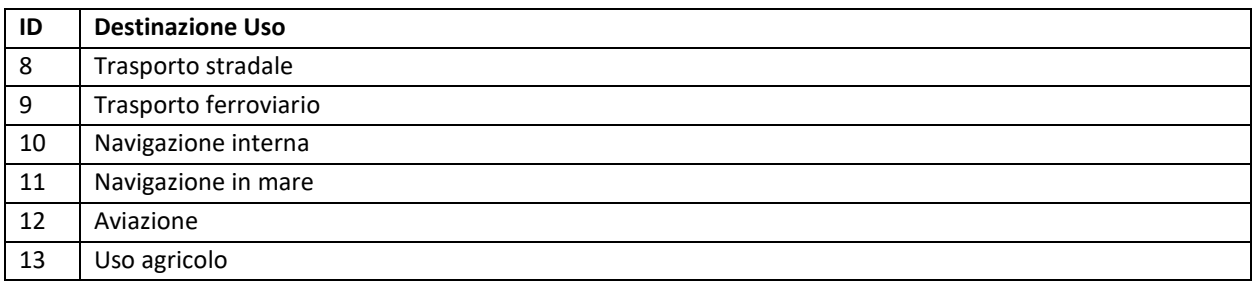

#### **IMMISSIONE IN CONSUMO IN PUREZZA**

Campo Testuale. Sono ammesse le seguenti stringhe (vedi [Riepilogo vettori energetici\)](#page-28-0):

- SI
- NO

#### **ID PARTITA CARBURANTE**

Campo testuale. Indicare l'ID di una partita di carburante già presente nell'autodichiarazione. Se il vettore energetico non può essere miscelato con benzina e gasolio (vedi [Riepilogo vettori](#page-28-0)  [energetici\)](#page-28-0), quindi nei casi:

- Miscelazione facoltativa non miscelabile con benzina e gasolio
- Miscelazione obbligatoria non miscelabile con benzina e gasolio

inserire il valore "NO".

Nota: nel caso "Miscelazione facoltativa non miscelabile con benzina e gasolio" inserire "NO" solo se si intende miscelare il vettore energetico.

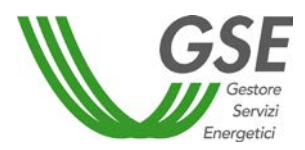

#### **EXTRARETE**

Campo Testuale. Sono ammesse le seguenti stringhe:

- SI
- NO

#### **SOSTENIBILE**

Campo Testuale. Sono ammesse le seguenti stringhe:

- SI
- NO

#### **TONNELLATE**

Campo numerico. Il separatore decimale è ",". Esempi:

- 1000
- $12,23$

Attenzione: se questo campo viene compilato M3 deve essere lasciato vuoto

#### **M3**

Campo numerico. Il separatore decimale è ",". Esempi:

- 1000
- 12,23

Attenzione: se questo campo viene compilato TONNELLATE deve essere lasciato vuoto

#### **ID PAESE PRODUZIONE**

Campo numerico. Di seguito la lista degli ID inseribili associati al rispettivo paese di produzione e codice ISO:

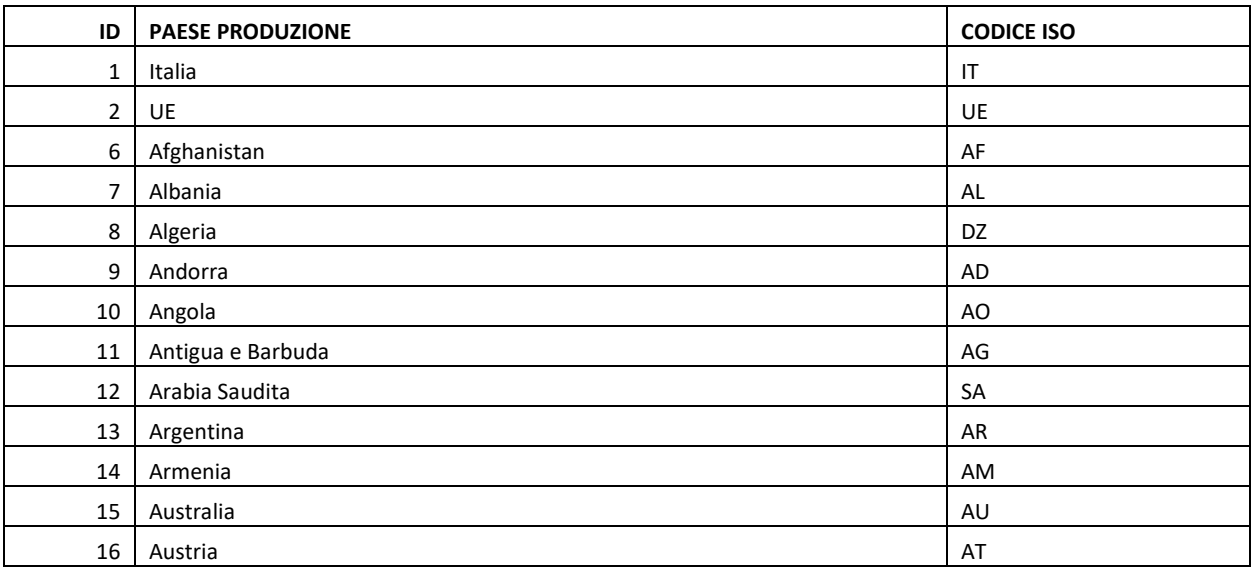

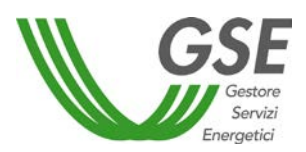

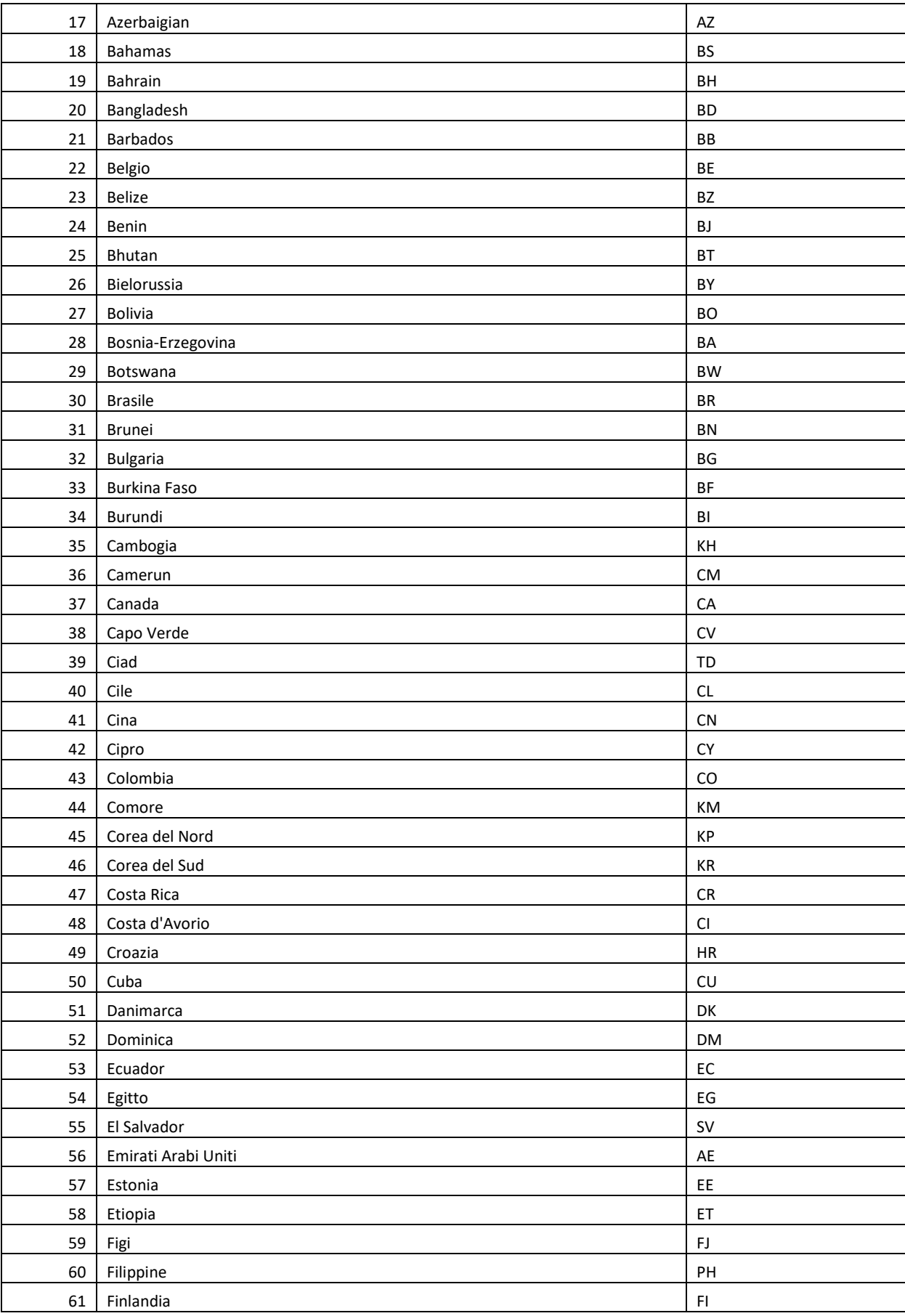

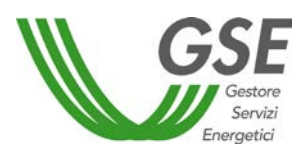

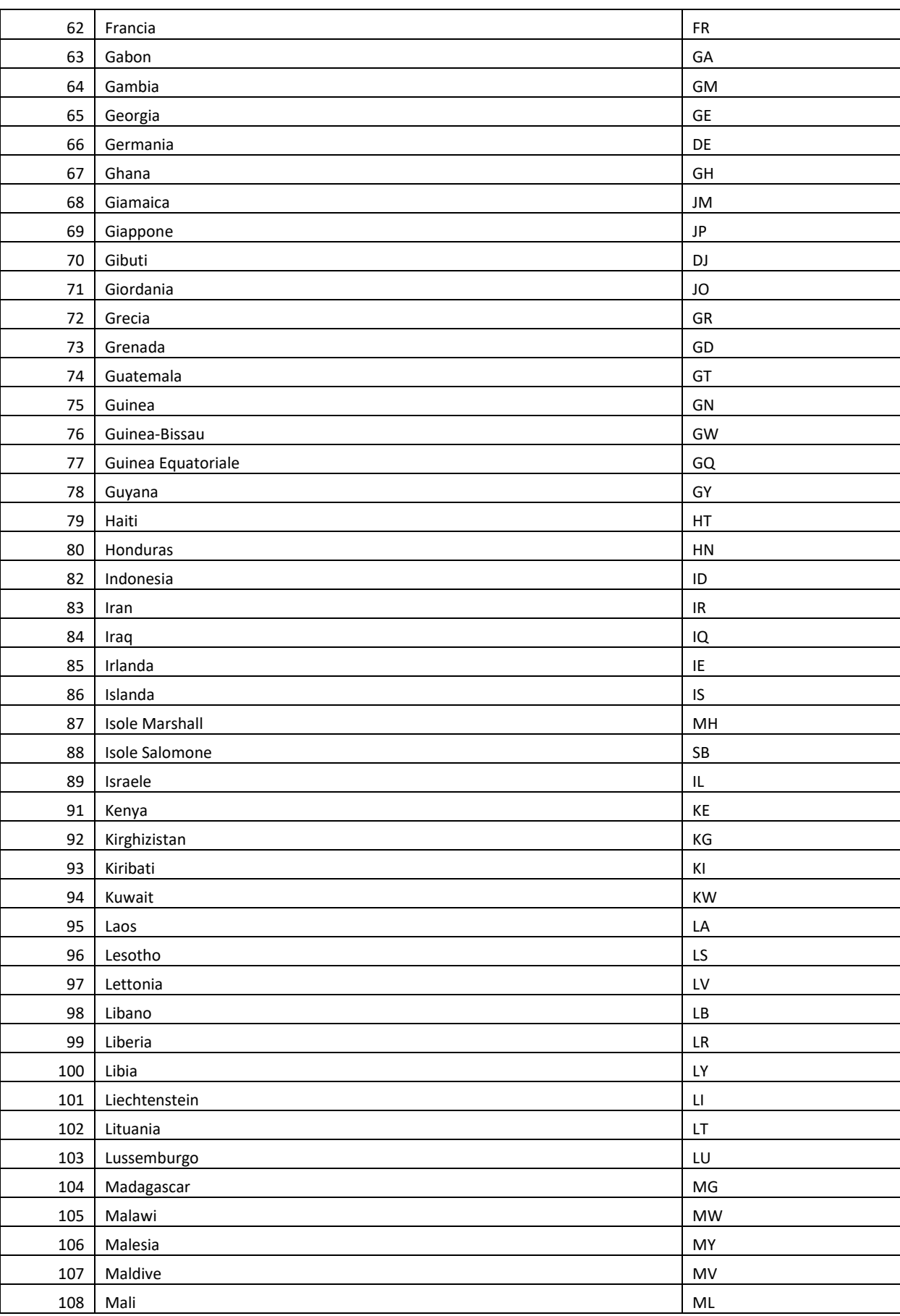

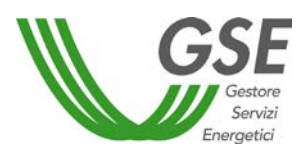

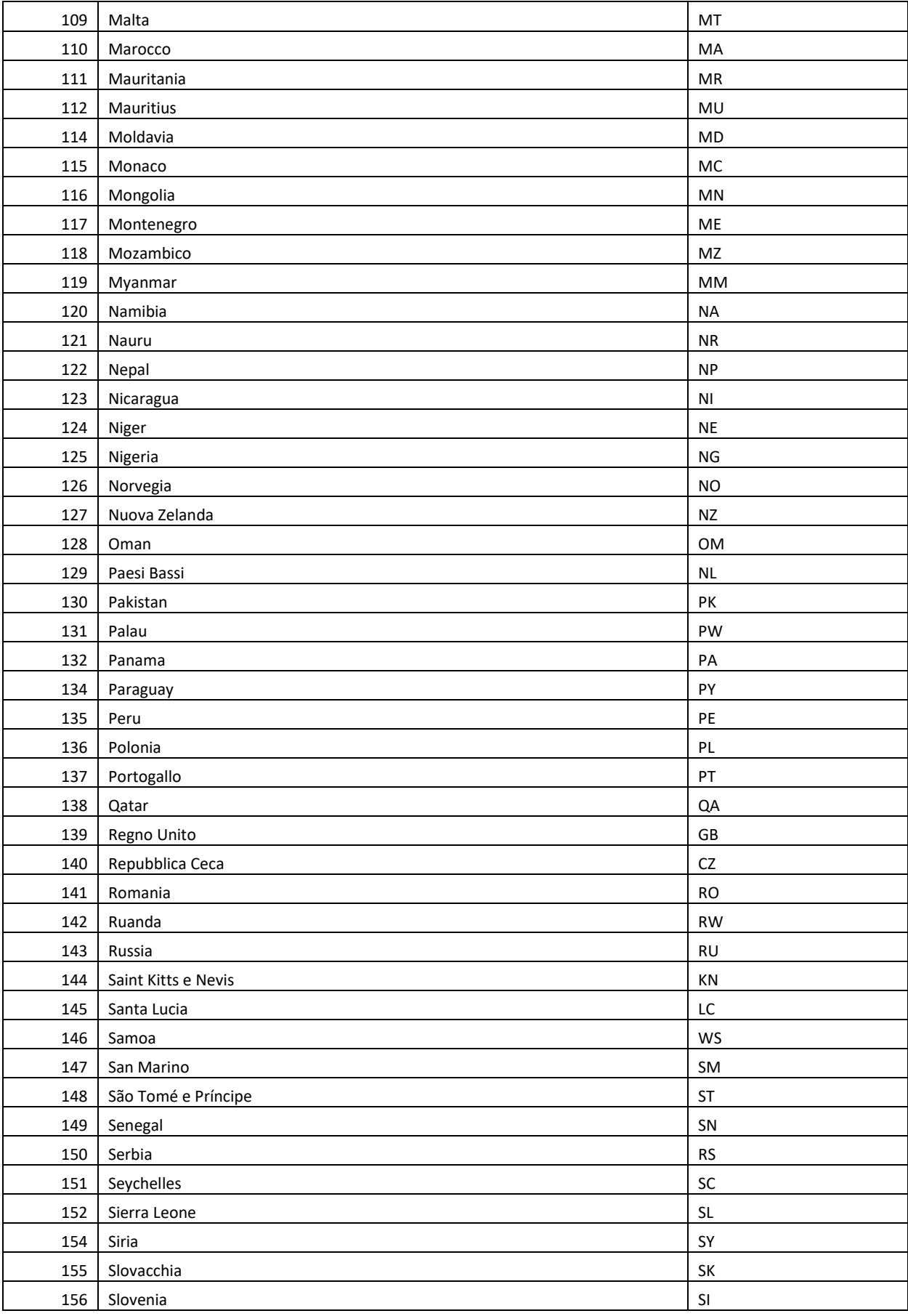

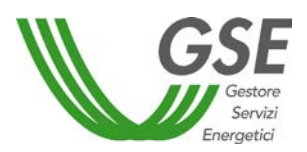

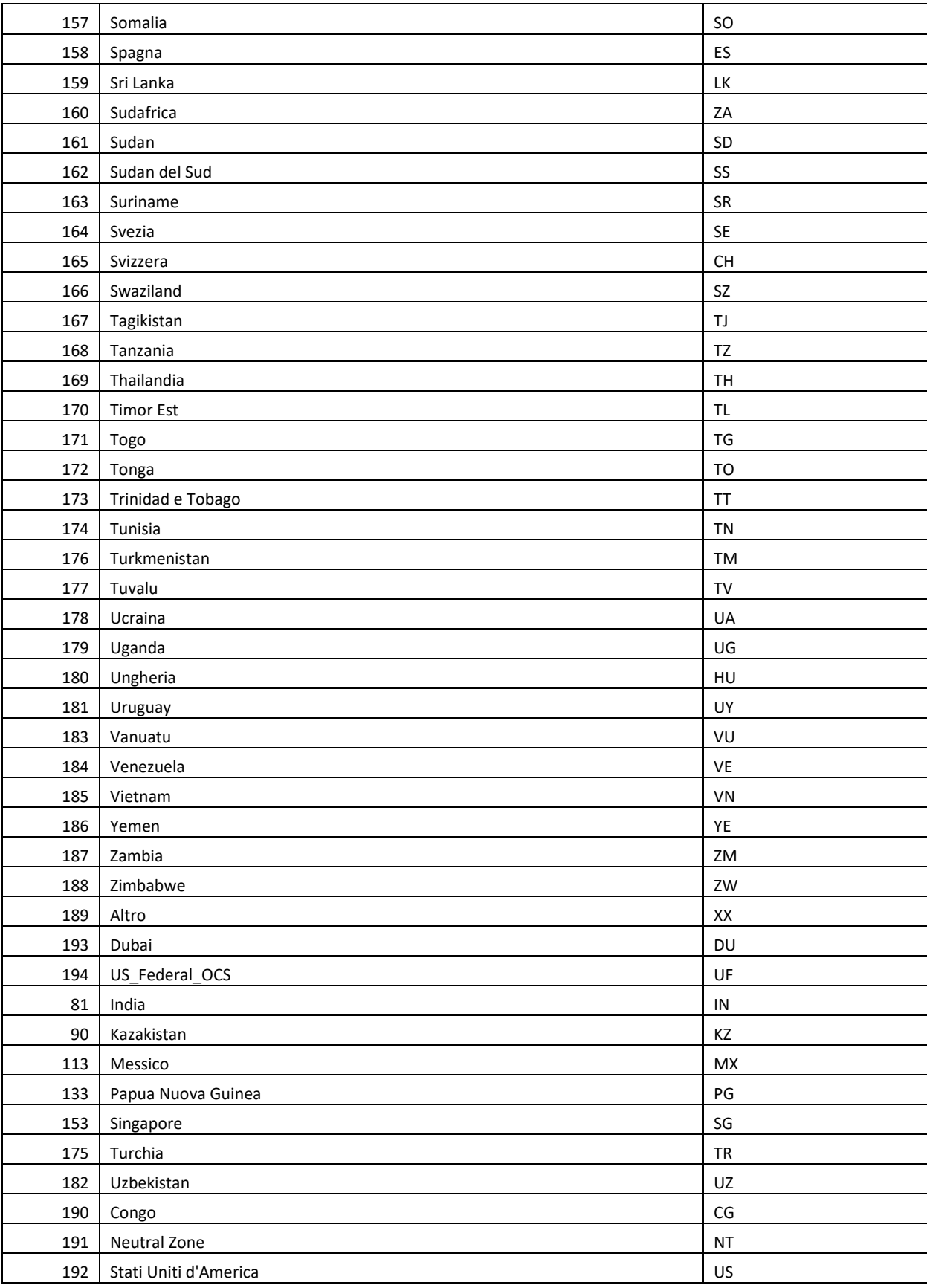

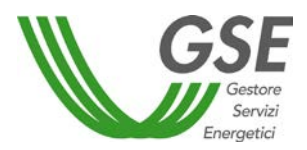

#### **INTENSITA EMISSIVA**

Campo numerico. Il separatore decimale è ",". Esempi:

- 1000
- $12,23$

#### **DATA DI ENTRATA IN ESERCIZIO IMPIANTO DI PRODUZIONE**

Campo data nel formato gg/mm/aaaa Esempio: 20/02/2018

#### **BIOMETANO LIQUEFATTO PRESSO UN IMPIANTO DI LIQUEFAZIONE COLLEGATO DIRETTAMENTE ALL'IMPIANTO DI PRODUZIONE DEL BIOMETANO**

Campo Testuale. Sono ammesse le seguenti stringhe:

- SI
- NO

ATTENZIONE: da compilare solo per le partite di Biometano liquefatto immesso in consumo in purezza (ID: 5)

#### **BIOMETANO NON INCENTIVATO**

Campo Testuale. Sono ammesse le seguenti stringhe:

- SI
- NO

ATTENZIONE: da compilare solo per le partite di Biometano liquefatto immesso in consumo in purezza (ID: 5)

#### **RAGIONE SOCIALE PRODUTTORE**

Campo Testuale.

#### **PARTITA IVA PRODUTTORE**

Campo Testuale.

#### **ID MATERIA PRIMA**

Campo numerico. Di seguito la lista degli ID inseribili associati alla rispettiva materia prima:

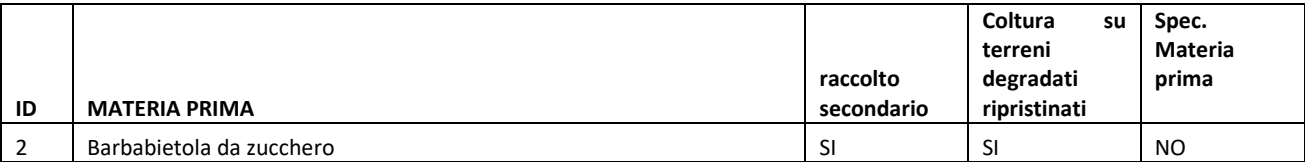

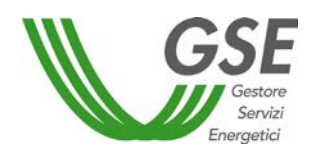

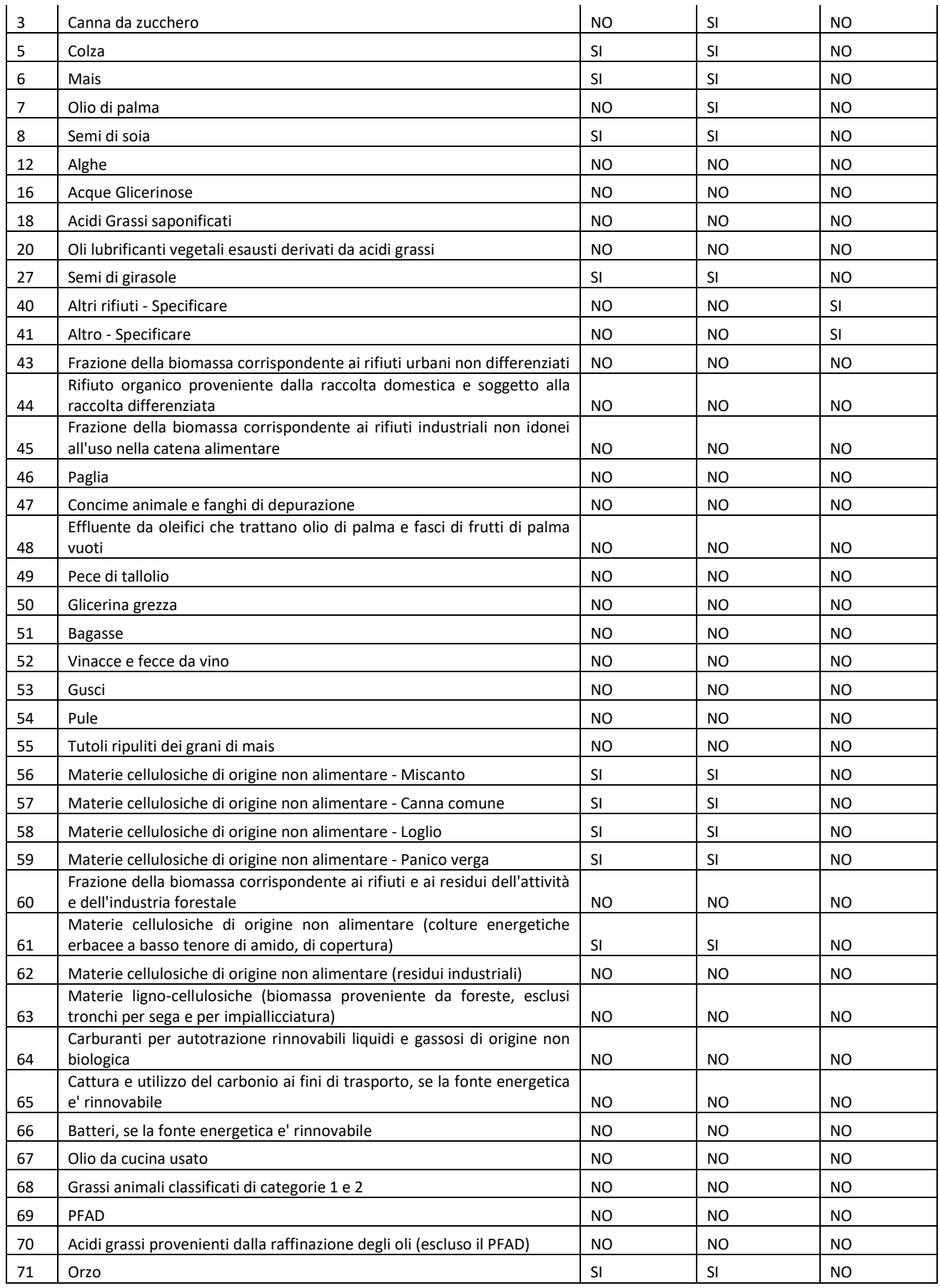

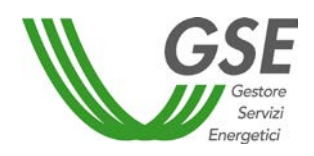

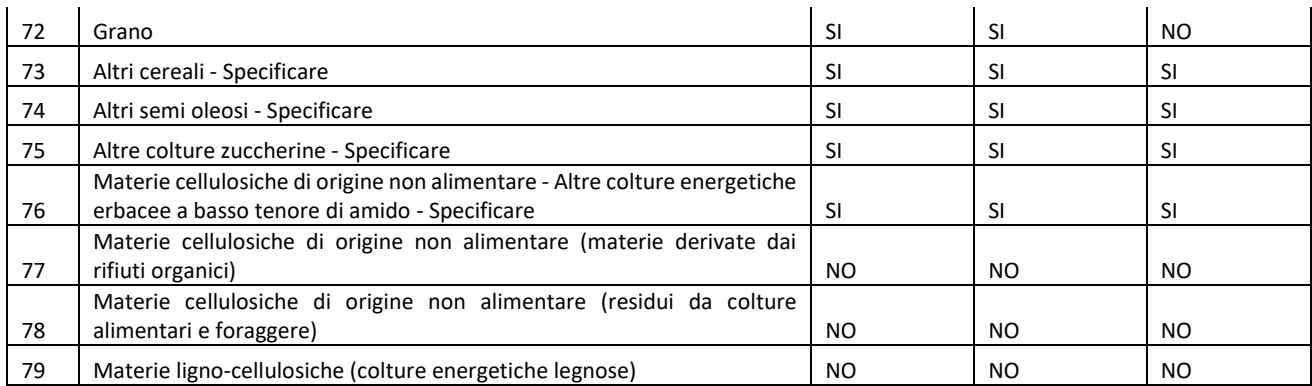

#### **ID PAESE ORIGINE MATERIA PRIMA**

Campo numerico. Di seguito la lista degli ID inseribili associati al rispettivo paese di origine e codice ISO:

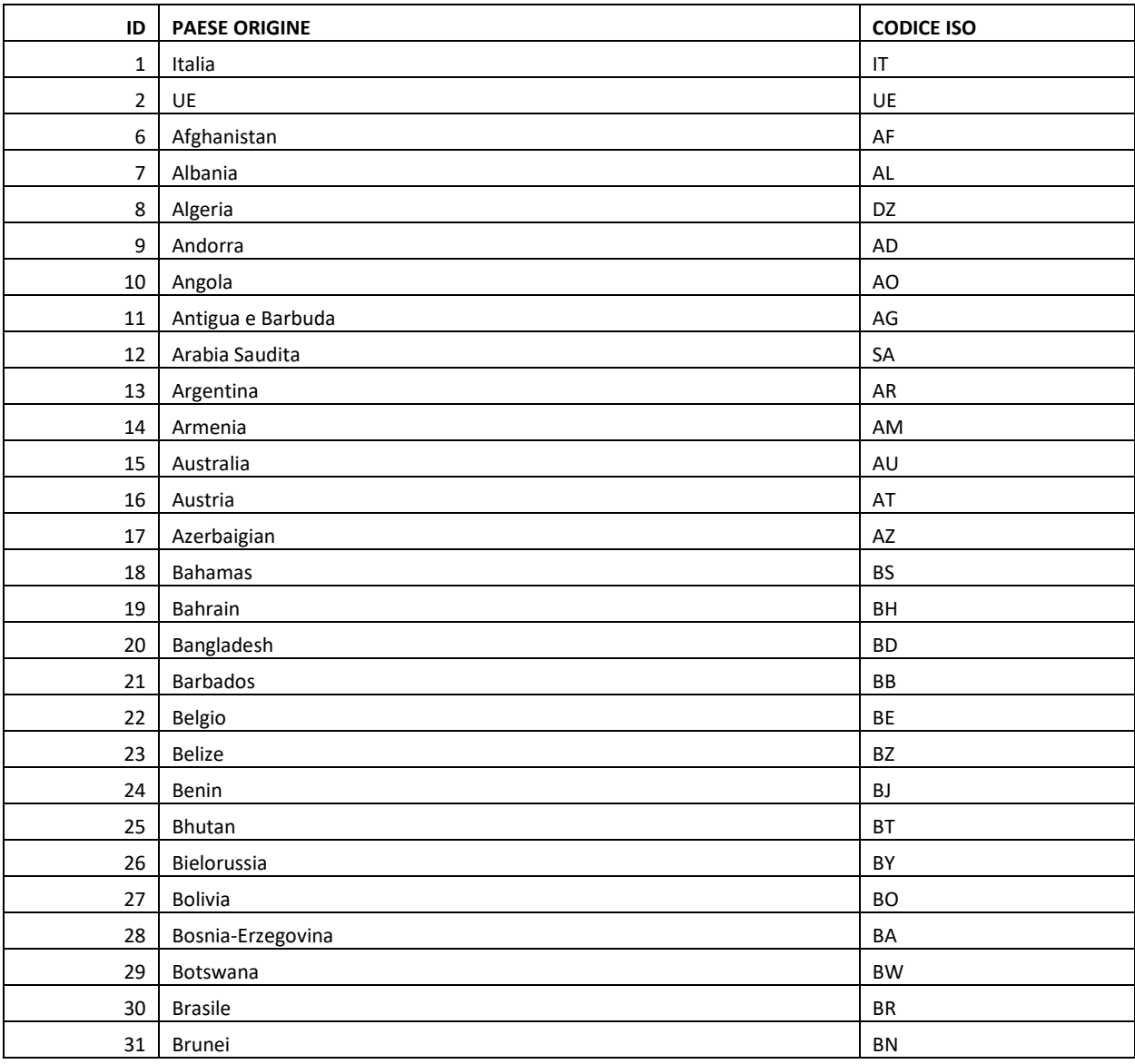

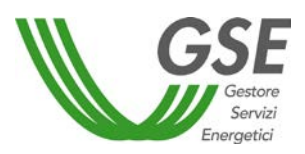

- *Caricamento massivo vettori energetici (file .CSV) -*

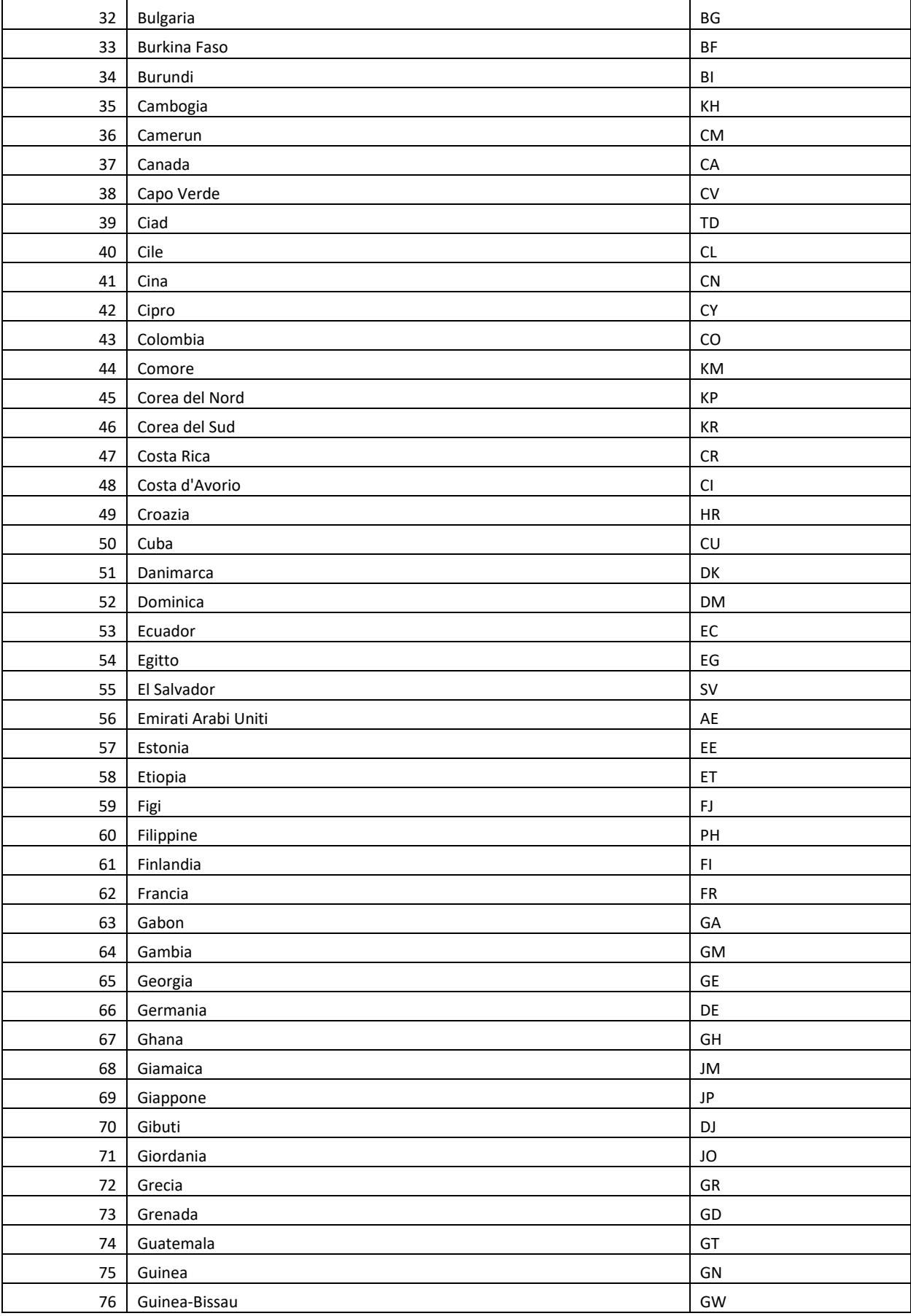

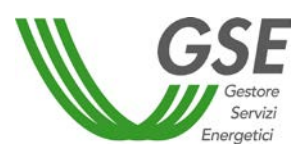

- *Caricamento massivo vettori energetici (file .CSV) -*

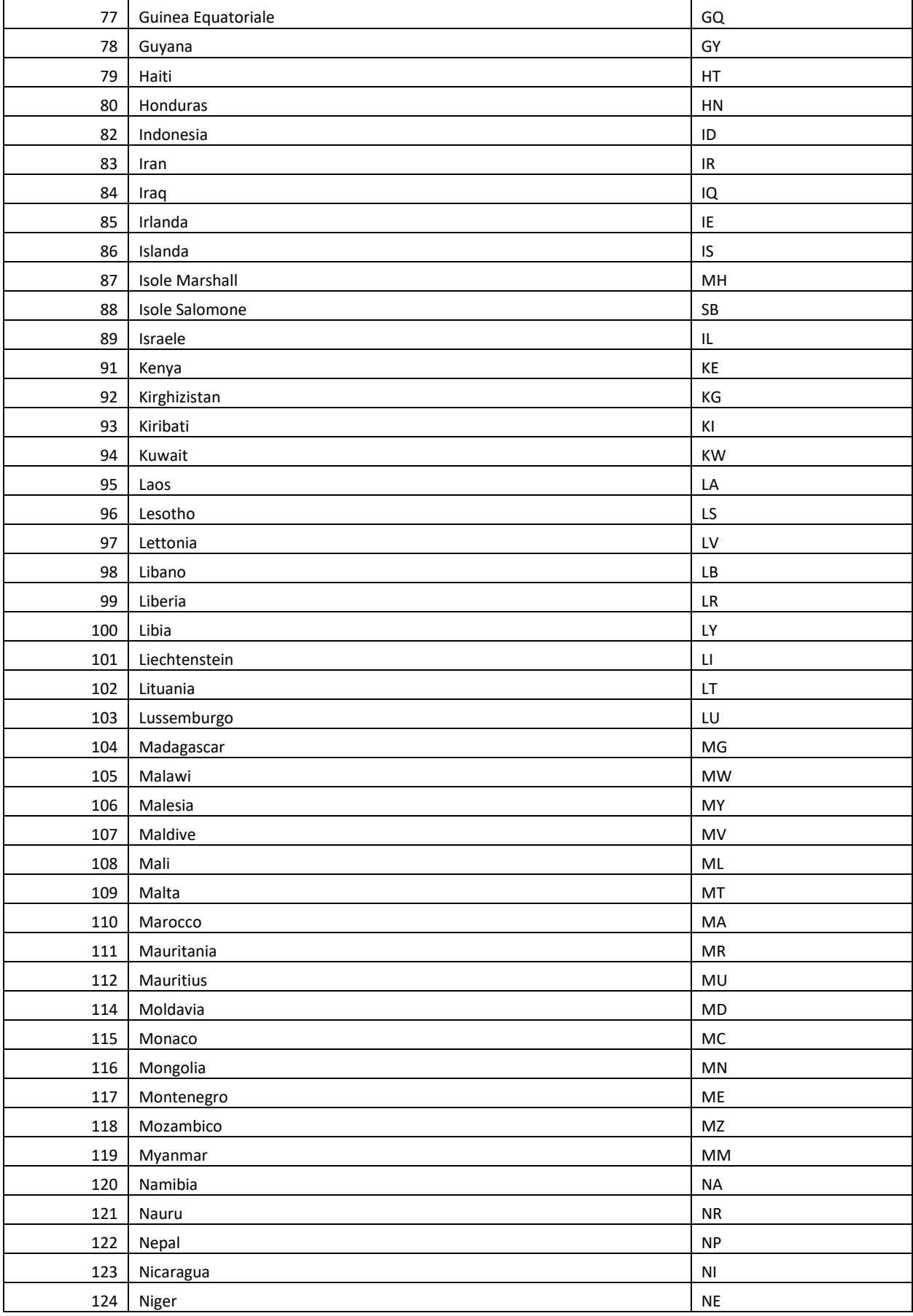

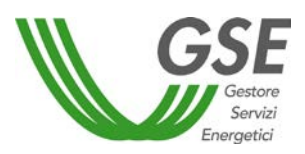

- *Caricamento massivo vettori energetici (file .CSV) -*

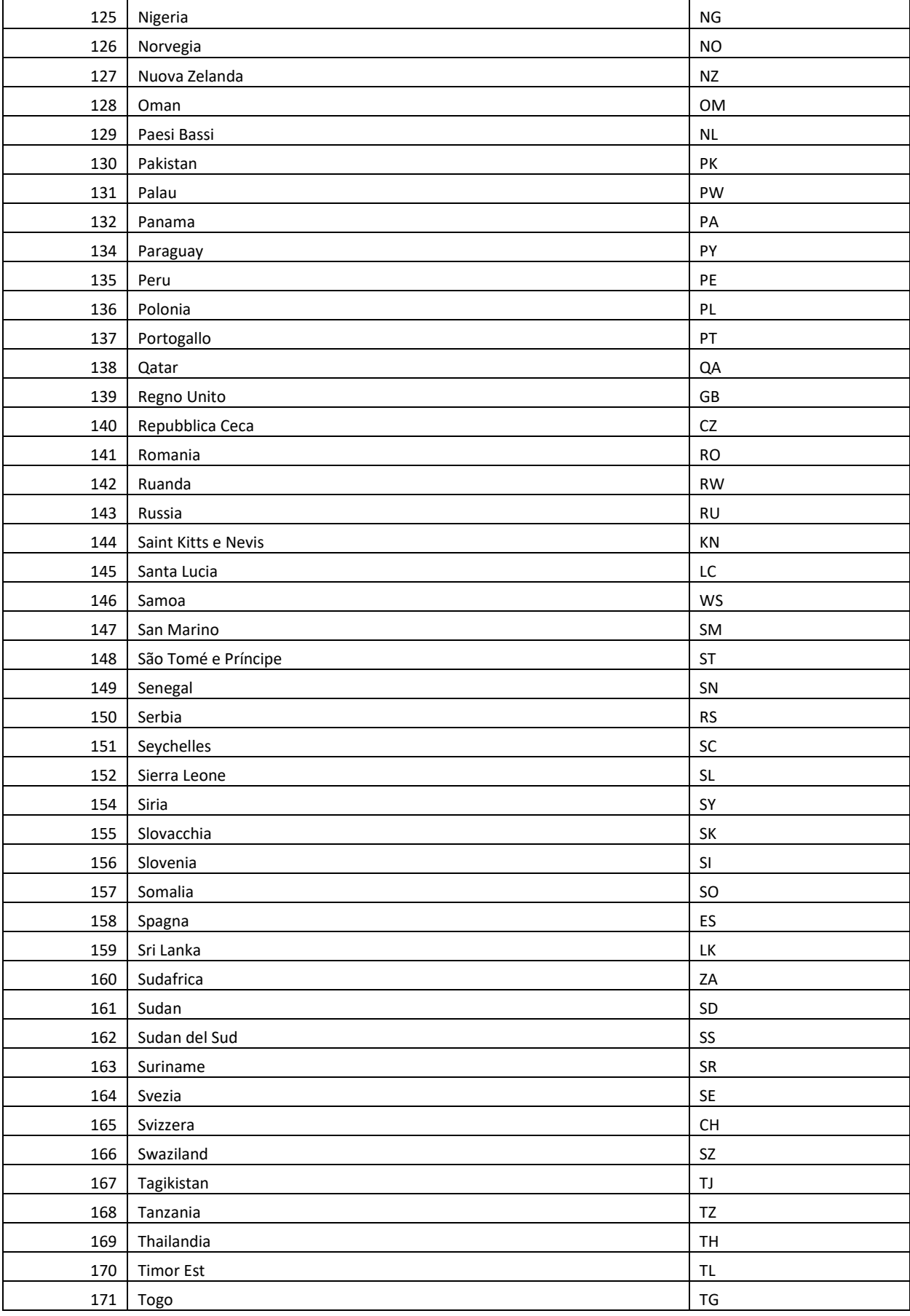

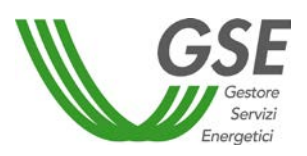

- *Caricamento massivo vettori energetici (file .CSV) -*

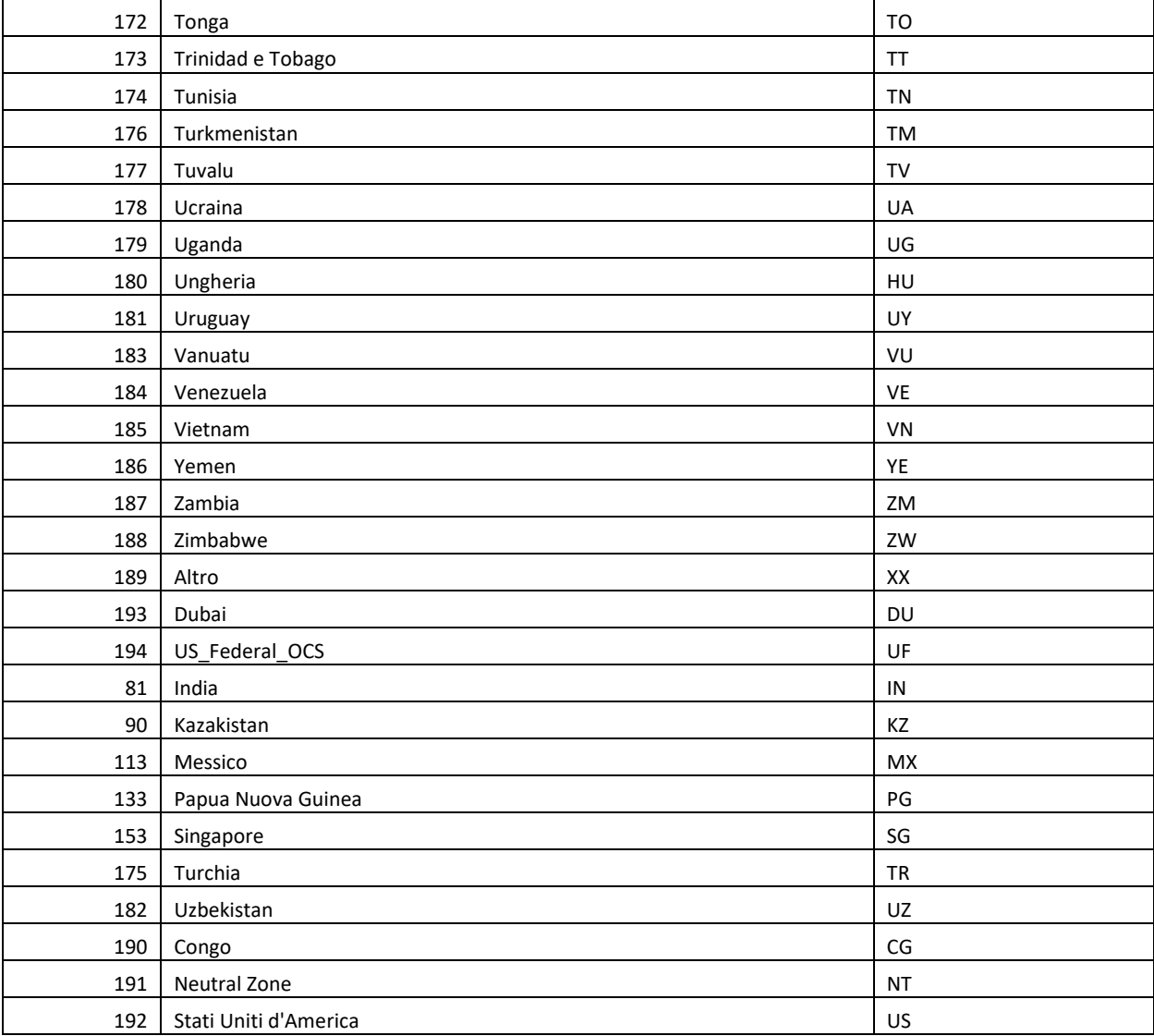

#### **SPEC. MATERIA PRIMA**

Campo Testuale da compilare solo se è stato selezionato un ID materia prima con "Spec. Materia prima" valorizzato a "SI" (come da tabella in **ID MATERIA PRIMA**)

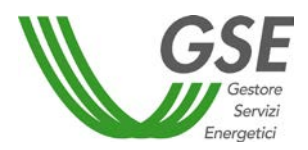

#### **RACCOLTO SECONDARIO**

Campo Testuale. Sono ammesse le seguenti stringhe:

- SI
- NO

Il campo deve essere compilato solo se è stato selezionato un ID materia prima con "Raccolto Secondario" valorizzato a "SI" (come da tabella in **ID MATERIA PRIMA**)

#### **COLTURA SU TERRENI DEGRADATI RIPRISTINATI**

Campo Testuale. Sono ammesse le seguenti stringhe:

- SI
- NO

Il campo deve essere compilato solo se è stato selezionato un ID materia prima con "Coltura su terreni degradati ripristinati" valorizzato a "SI" (come da tabella in **ID MATERIA PRIMA**)

#### **ID PROCESSO PRODUTTIVO**

Campo numerico. Di seguito la lista degli ID inseribili associati al rispettivo processo:

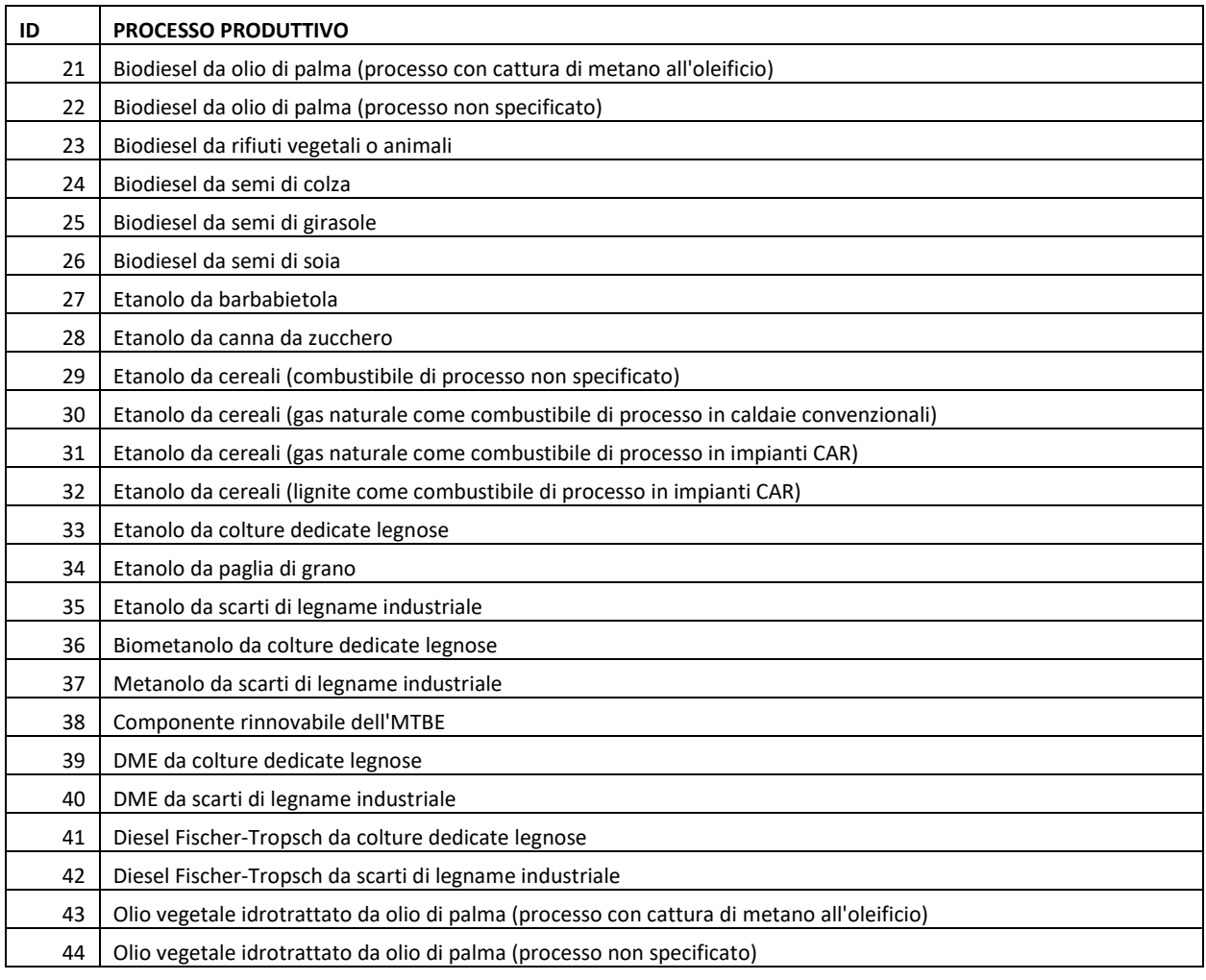

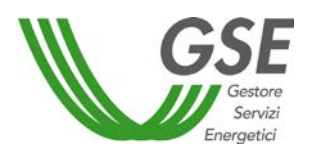

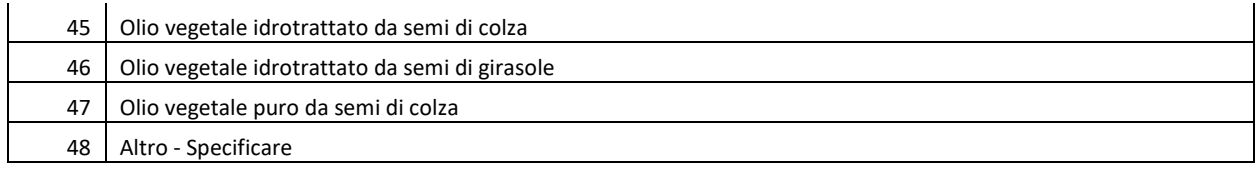

#### **SPEC. PROCESSO PRODUTTIVO**

Campo Testuale da compilare nel caso in cui in "PROCESSO PRODUTTIVO" sia stato inserito L'ID 48 (Altro – Specificare)

#### **SISTEMA DI CERTIFICAZIONE**

Campo Testuale per inserire gli ID dei sistemi di certificazione previsti dal sistema. Per inserire più sistemi utilizzare il separatore ",".

Esempio: Inserendo 1,12,13 corisponde alla lista:

- Sistema nazionale di Certificazione
- Red Cert
- NTA 8080

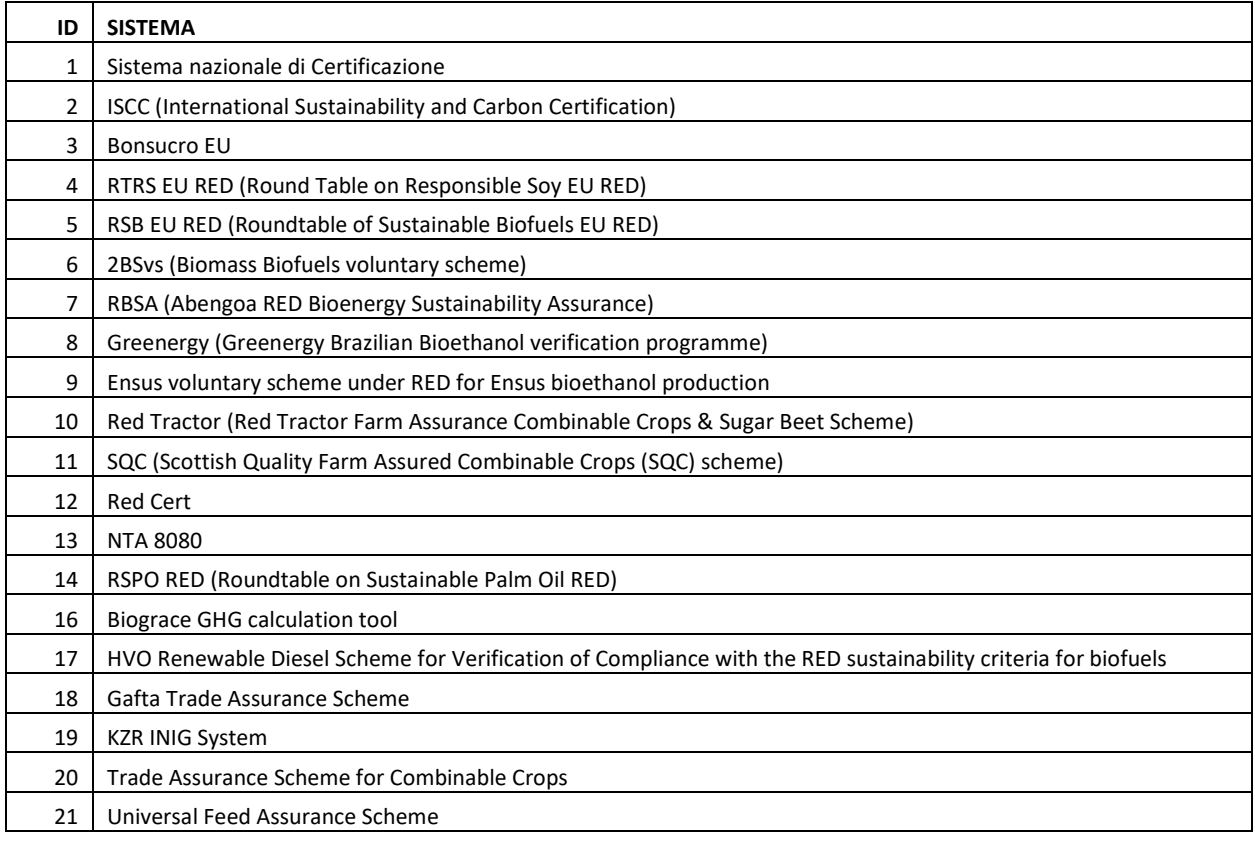

#### **SPEC. SISTEMA DI CERTIFICAZIONE**

Campo Testuale per inserire sistemi non definiti di default dal sistema. Per inserire più sistemi utilizzare il separatore ",".

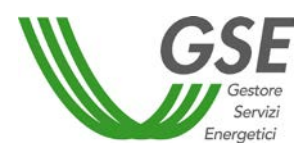

Esempio: Inserendo SISTEMA\_1, SISTEMA\_2, SISTEMA\_3 corrisponde alla lista di codici:

- SISTEMA\_1
- SISTEMA\_2
- SISTEMA\_3

#### **CODICE CERTIFICATO SOSTENIBILITA**

Campo Testuale. Per inserire più codici utilizzare il separatore ",".

Esempio: Inserendo CODICE\_1, CODICE\_2, CODICE\_3 corrisponde alla lista di codici:

- CODICE 1
- CODICE\_2
- CODICE\_3

#### **ORGANISMO DI CERTIFICAZIONE**

Campo Testuale. Per inserire più codici utilizzare il separatore ",".

Esempio: Inserendo CODICE\_1, CODICE\_2, CODICE\_3 corrisponde alla lista di codici:

- CODICE 1
- CODICE\_2
- CODICE\_3

#### **ASSIMILATO ALLA PUREZZA**

Campo Testuale. Sono ammesse le seguenti stringhe:

- SI
- NO
- <span id="page-28-0"></span>2. Riepilogo vettori energetici

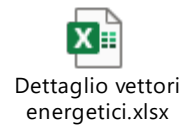